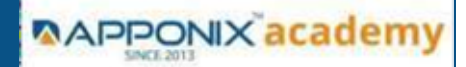

#### 1: InDesign Syllabus

- Adobe Indesign.
- Introduction.
- Learn Indesign in thirty Minutes.
- Understanding your workspace.
- Creating a Document.
- Managing Pages.
- Text.
- Graphics.
- Formatting Objects.
- Color.
- Frames and Paths.
- Managing Objects.
- Transforming Objects.
- Character Formatting.
- Paragraph Formatting.
- Styles.
- Tables.
- Long Documents.
- Interactive Documents.
- Packaging, Printing, and Exporting.
- Conclusion.

#### 2: Photoshop Syllabus

- Introduction.
- Working with Smart Objects.
- Creative Transformations for Designers.
- Essential Filters for Designers.
- Basic Shape Layers.
- Pen Tool.
- Fill Layers and Blend Modes.
- Essential Layer Effects and Styles
- Type Essentials.
- Painting Essentials.
- Working with Libraries.
- Art boards.
- Exporting Files and Sharing Images.
- Conclusion.

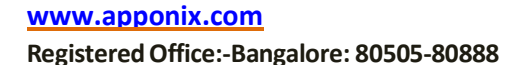

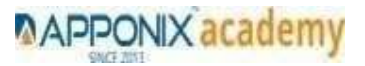

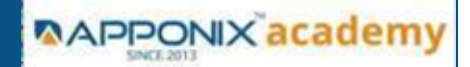

### 3: Advanced Photoshop

- Opening Files.
- Documents and Navigation.
- Customising the Photoshop Interface.
- Digital Image Essentials.
- Cropping, Straightening, and Adjusting Canvas Size.
- Layers.
- Colour and Brush Essentials.
- Working with Layer Masks.
- Making Selections.
- Local Pixel Editing and Retouching.
- Blend Mode Essentials.
- Smart Object Essentials.
- Essential Transformations.
- Adjustment Layer Essentials.
- Essential Filters.
- Conclusion.

#### 4: Illustrator Syllabus

- Welcome
- How to use exercise files
- How to send feedback
- What is Adobe Illustrator
- Installing Illustrator via Creative Cloud
- Touring the Illustrator interface
- Navigating a single document
- Working with Illustrator's panels
- Building and saving your own workspace
- Creating and using custom views
- What are Illustrator Art boards
- Creating multi-art board documents
- Exploring the Art boards panel
- Changing the size and shape of Art boards
- Layers in Illustrator Files
- Creating and editing Layers
- Targeting objects inside the layers panel
- Hiding, locking, and deleting layers
- Using the Selection and Direct Selection Tools
- Drawing basic shapes
- Drawing with the line tools
- The Pencil Tool and Brush Tool

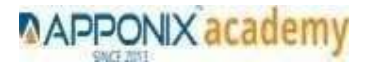

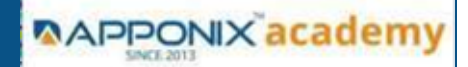

- Modifying existing shapes and paths
- Grouping and Ungrouping objects
- Using Isolation Mode to edit grouped artwork
- Transforming Objects
- Repeating transformations
- Using Transform Each
- Creating and using gradient fills
- The Gradient Annotator
- Adding strokes to your objects
- Adding endpoints and dashed lines to your strokes
- Creating variable width strokes
- Understanding CMYK vs. RGB color
- Understanding process, spot, and global swatches
- Working with colour groups
- Loading .ASE files into Illustrator
- What are Appearances
- Exploring the Appearance panel
- Applying multiple fills and strokes
- Working with effects
- Saving appearances as graphic styles
- Bonus Appearances, advanced demo
- Creating compound paths and shapes
- Working with the Pathfinder panel and Shape modes
- Smoothing and erasing paths
- Creating artwork with the Shape Builder tool
- Using the Shaper tool
- Mastering the Pen tool
- Challenge Using the Pen tool
- Solution Using the Pen tool
- Creating point and area type objects
- Using placeholder text
- Exploring the type panels
- Setting type onto a path
- The Touch-Type tool
- Adding Type kit desktop fonts to Illustrator
- Converting text into paths
- Placing linked images into Illustrator
- Working with the Links panel
- Embedding images into your Illustrator documents
- Using clipping masks
- Using the image trace panel
- Converting pixels into paths
- What are CC libraries\_
- Adding content to CC libraries

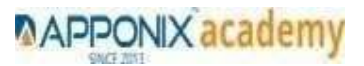

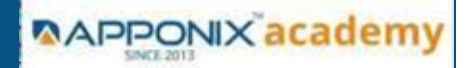

- Mobile tools and Illustrator
- Printing your artwork
- Packaging files for print production
- Legacy Save for Web
- Using the Asset Export panel
- Exporting image files
- Deciding which courses to watch next.

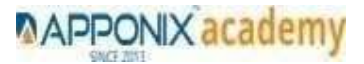